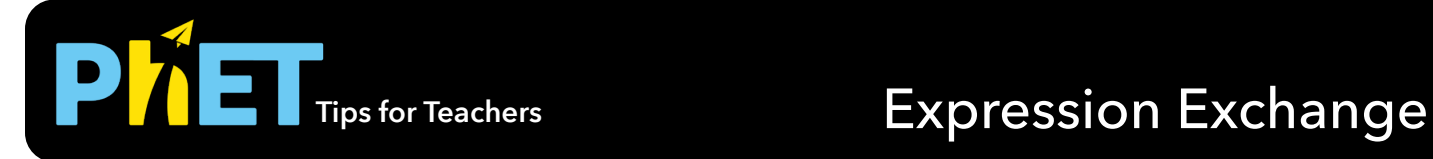

## **Basics and Explore Screens**

Start out with just three different coins on the Basics screen before including four additional coins on the Explore screen. Use coins as a context for thinking about variable terms and expressions.

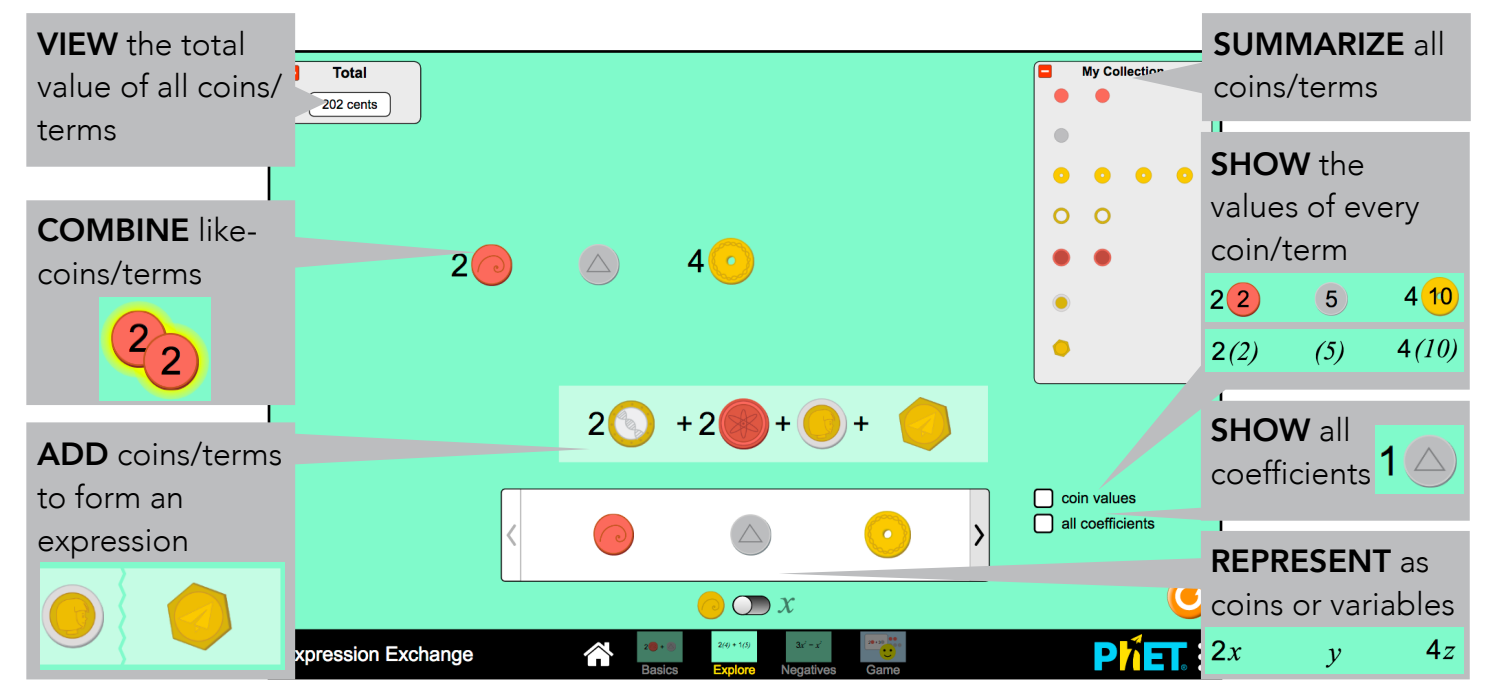

### **Negatives Screen**

Create more advanced expressions that can include subtraction and negative variable values.

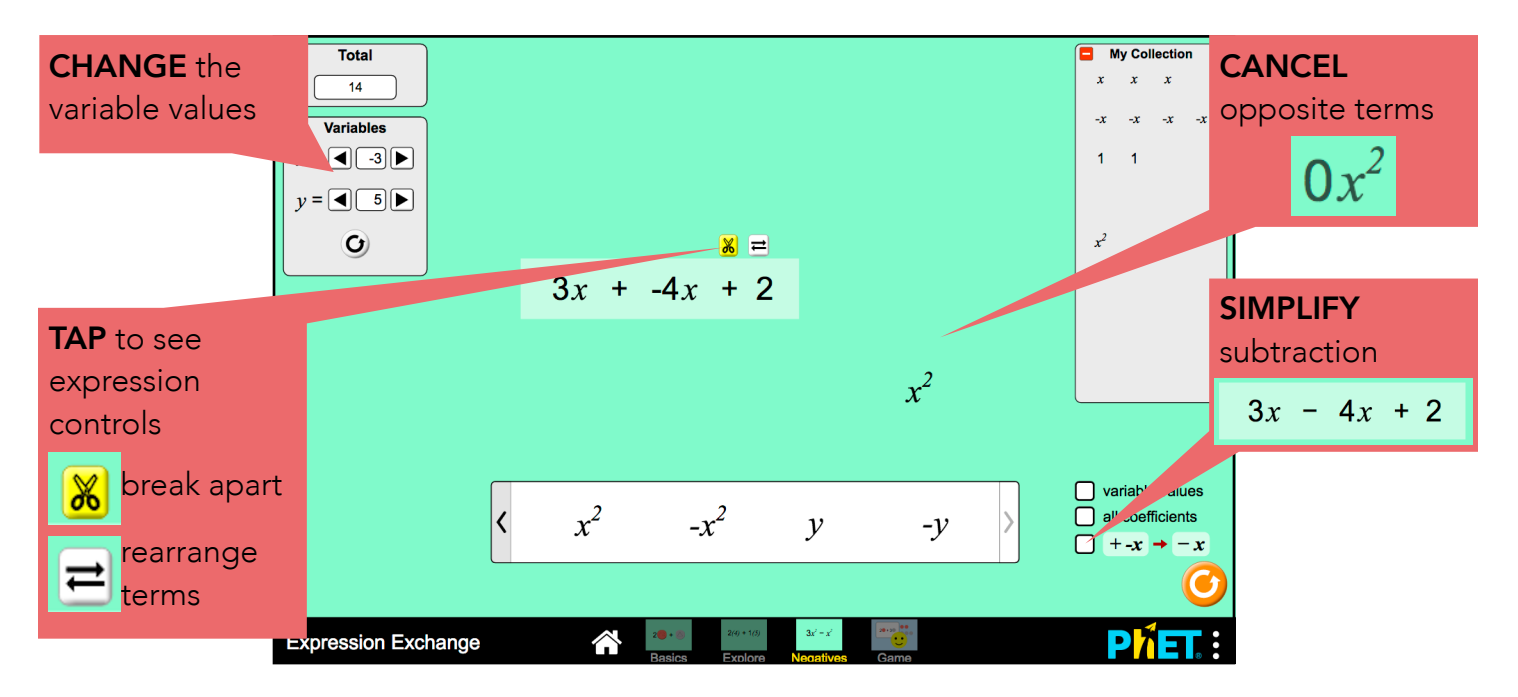

# **Game Screen**

Challenge yourself to build expressions that match the targets! Play levels 1-3 with coins and 4-8 with variables. Levels 7-8 include challenges with distribution.

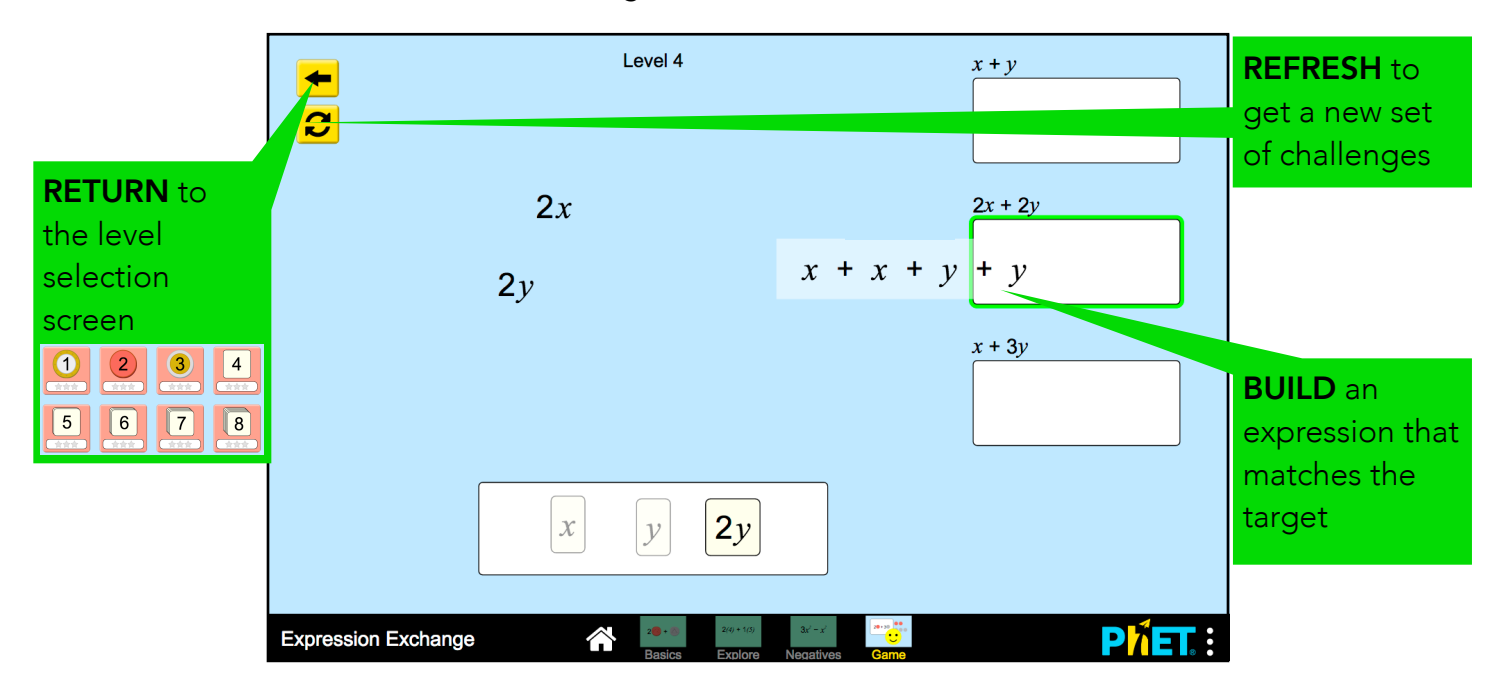

# **Suggestions for Use**

**Sample Challenge Prompts** 

- What are the two different ways to combine coins?
	- What does it mean when you see the yellow glow?
	- What does it mean when you see the background rectangle?
- Build an expression that equals 97 cents.
- Minimize the Total. Build an expression that has x, y, and z in it. Set the values for x, y, and z and find the total value for your expression.
- What will happen when you combine x and -x?
- Find the "All Coefficients" checkbox. How would you describe a coefficient? How do you change a coefficient?
- Create an expression that is equivalent to  $x^2 2x^2 + 3y$ . How do you know they are equivalent?

See all published activities for Expression Exchange [here](http://phet.colorado.edu/en/simulation/ph-scale-basics#for-teachers-header). For more tips on using PhET sims with your students, see [Tips for Using PhET.](https://phet.colorado.edu/en/for-teachers/tipsForUsingPhet)